## **ZKTECO**

## **Adding Departments in ZKAccess**

Departments allow users to be grouped together. This is particularly useful when there are a large number of users in the system. Different departments can make different privileges at each door. Departments enable quick reporting and viewing of users.

## **Department by Default**

Upon first use of the system, by default it has a primary department named [Department Name] and numbered [1]. This department can be modified but cannot be deleted.

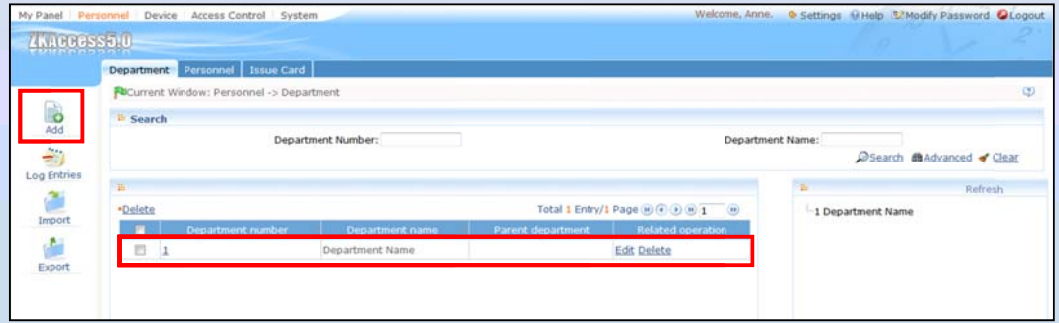

## **Adding New Departments**

ZKAccess provides two ways to add new departments.

**①** Click [Add] on the [Personnel—Department] interface. The edit section will appear.

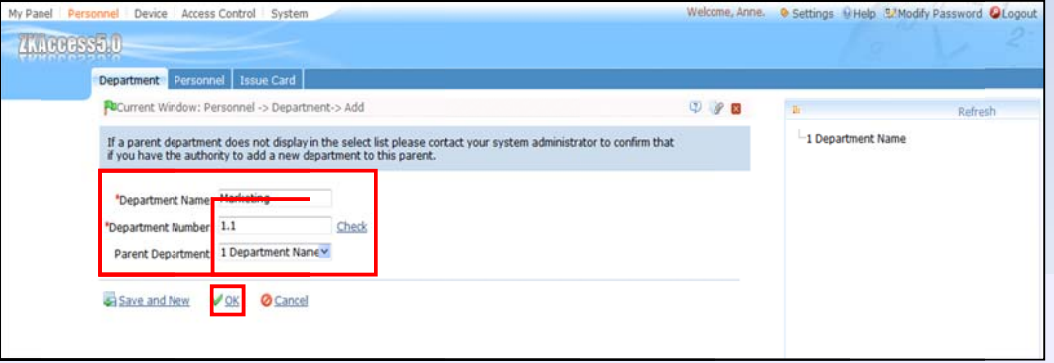

Enter the Department Name. Select the Parent Department from the Parent Department pull-down menu. After editing, click [OK] to complete.

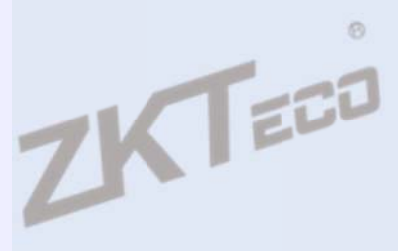

2 To add a batch of departments, you can also use the [Import] option to import department information from other software or documentation into this system. The importing wizard is similar to the personnel importing wizard, which was explained in *Importing and exporting* ZKAccess.

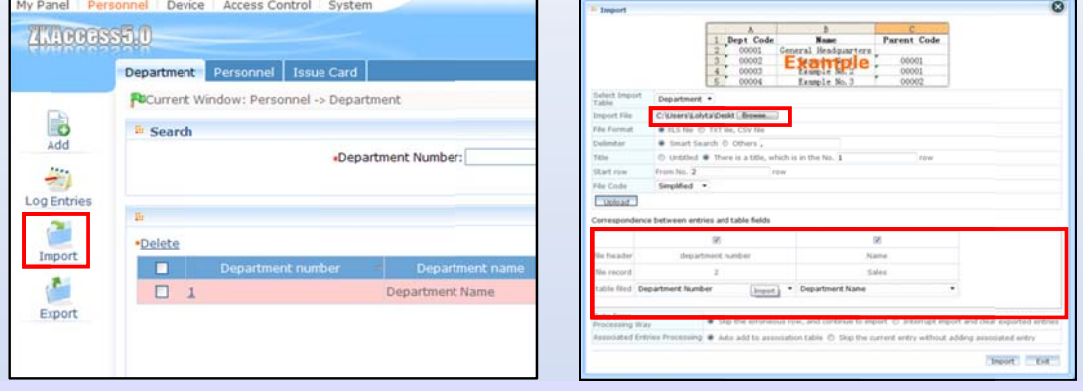

Browse and add the file prepared in advance. Click [Upload].

Click [Import], make the information corresponding and click [OK]. If imported successfully, the department list will show on the right side of the [Personnel-Department] interface. The company's organizational chart will show in the form of a department tree. To delete a department, click the [Delete] option behind the department.

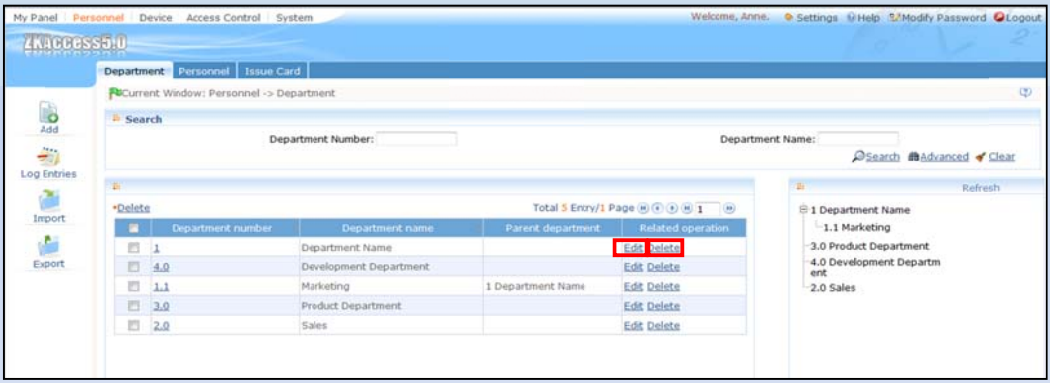

If there are changes to the department or organizational structure, the user can use the [Edit] function to modify the detail information of the department. Click the department name directly or click the [Edit] option behind the department to access the edit interface for modification.

Note: A department with personnel or sub departments cannot be deleted freely. If deletion is required, please transfer the departmental personnel to other department first.

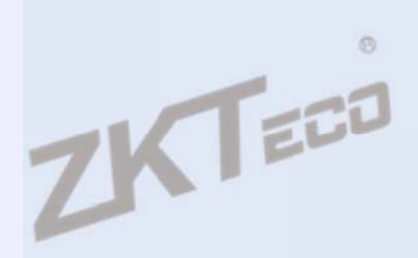